# **Инструкция для моулей ADO (Abanking Digital Office)**

Для того, чтобы развернуть сервисы Личного Кабинета Регистрации бизнеса + РКО ADO модули:

- «Abanking Digital Office Регистрация бизнеса»
- «Abanking Digital Office Личный кабинет клиента»
- «Abanking Digital Office Личный кабинет администратора»
- «Abanking Digital Office Личный кабинет оператора»
- «Abanking Digital Office Личный кабинет агента. Веб приложение»
- «Abanking Digital Office Личный кабинет агента. Мобильное приложение»

необходимо перейти по ссылке на **ftp-сервер по адресу** 93.171.206.140 (конкретная директория и реквизиты доступа направляются лично лицензиату)

## **Состав поставки:**

- 1. config.tar.gz содержит директории с файлами конфигурации (docker-compose.yml, .env & etc).
- 2. images.tar.gz содержит все необходимые образы, которые надо загрузить в докер-среду на сервере.
- 3. license-keys/ директория с ключами лицензирования
- 4. Инструкция по развертыванию

## **Состав сервисов:**

1. Фронтенд и бекенд сервисы (директория release):

1.1. lkk-front - фронтенд ЛК Клиента - к модулю «Abanking Digital Office - Личный кабинет клиента». Адрес демонстрационного стенда: http://lkk-front-rko.test.abanking-dev.ru/

1.2. lka-front - фронтенд ЛК Агента - к модулю «Abanking Digital Office - Личный кабинет агента. Веб приложение». Адрес демонстрационного стенда: http://lka-front-rko.test.abankingdev.ru/account/login

1.3. lko-front - фронтенд ЛК Оператора – к модулю «Abanking Digital Office - Личный кабинет оператора». Адрес демонстрационного стенда: http://lko-front-rko.test.abanking-dev.ru

1.4. cms-front - фронтенд CMS – к модулю «Abanking Digital Office - Личный кабинет администратора».

Адрес демонстрационного стенда: http://cms-front-rko.test.abanking-dev.ru/account/login

1.5. license-front - фронтенд сервера лицензирования – к модулю «Сервер лицензирования». Адрес демонстрационного стенда: http://license-front-rko.test.abanking-dev.ru/

- 1.6. cs-api бекенд сервиса подтверждения
- 1.7. idsrv-api бекенд сервера авторизации
- 1.8. kaluga-api бекенд сервиса интеграции с Калуга-Астрал
- 1.9. license-api бекенд сервера лицензирования
- 1.10. lk-api бекенд сервиса основной логики личного кабинета
- 1.11. ns-api бекенд сервиса уведомлений
- 1.12. crm-connector-api бекенд сервиса интеграции с CRM
- 2. Сервисы инфраструктуры (директория services)
	- 2.1. rabbitmq менеджер очередей
	- 2.2. postgres сервер БД
	- 2.3. kannel коннектор к SMS-шлюзу по протоколу
	- 2.4 smsbox smsbox
	- 2.5. nginx маршрутизатор запросов на сервисы

Список названий баз данных созданных в postgresql:

- 1. crm-connector-api
- 2. cs-api
- 3. idsrv-api
- 4. kaluga-api
- 5. license-api
- 6. lk-api
- 7. ns-api

# Требования к инфраструктуре:

Так как сервисы запускаются как докер контейнеры, то могут запускаться на любой ОС, но в целях лучшей производительности рекомендуется запускать их на Linux системах. Обязательным требованием для запуска на хостовой машине является наличие следующего предустановленного ПО:

- 1. Docker (версия не ниже 19.03.0)
- 2. docker-compose (версия не ниже 1.20.0)

Также рабочая конфигурация предполагает наличие веб-сервера реверс-прокси, например nginx, на сервисы docker. Вебсервер может располагаться как на одной машине с сервисами, так и отдельно, основным требованием является наличие доступа веб-сервера к порту хостовой машине, на которой запущены сервис nginx маршрутизатора запроса на сервисов, по умолчанию 10000.

У хостовой машины сервисов должны быть доступы

для исходящих запросов:

- SMTP-сервера
- СМС-шлюза
- АПИ CRM
- АПИ Калуга Астрал. https://dss.astral.business/

АПИ DaData (сервис получения дополнительной информации из справочников ФИАС и т.п.)

https://suggestions.dadata.ru/ АПИ DBrain (сервис распознавания сканов документов OCR).

https://latest.dbrain.io/ для входящих запросов

 $\triangle$ АПИ С $\triangle$ М

### 1.1. Порядок установки

#### 1.1.1. Распаковка контейнеров

- 1. Создать в корне сервера директорию /docker-compose/, куда распаковать содержимое архива adoconfig.tar.gz
	- a. перейти в директорию docker-compose cd /docker-compose/
	- b. скопировать архив sudo cp ado-config.tar.gz ./
- 2. Распаковать содержимое архива ado-images.tar.gz в любую другую директорию.
	- a. распаковка архива sudo tar -xvzf ado-config.tar.gz
	- b. удаление архива rm ado-config.tar.gz (необязательно)
	- c. распаковка докер-образов sudo tar -xvzf ado-images
	- d. перейти в директорию, которая содержит скопированные архивы ado-images.tar.gz и adoconfig.tar.gz e. удалить архивы sudo rm ado-\*
- 3. Загрузить все образы командой в докер-среду.

[sudo] docker load -i lk-api.tar

или one-line командой (работает на OS CentOS 7/8):

for i in \$(Is -la | awk '{print \$9}' | sed 1,3d); do docker load -i \$i; done

4. Обратите внимание образы передаются запакованные в архив .tar.gz , перед установкой надо разархивировать архив, содержащий образ

#### 1.1.2. Запуск

1. Создать виртуальную сеть в докере для работы сервисов (этот пункт опционально - в поставке нет настроек сети в docker-compose.yml).

[sudo] docker network create service-net

или

[sudo] docker network create -d overlay service-net

или же любую на свое усмотрение, но стоит помнить о том, что docker-compose release и service надо будет поправить на новую, созданную сеть.

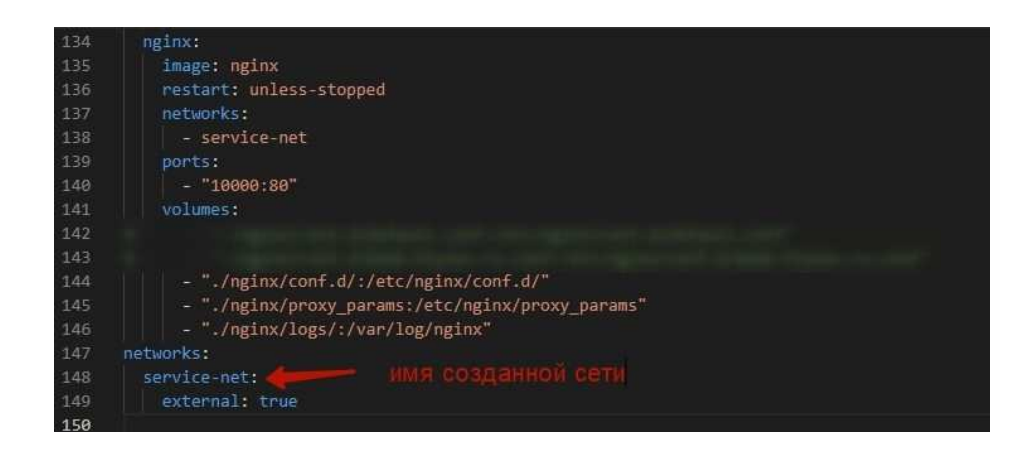

- 2. Опционально в файле .env главного docker-compose.yaml можно изменить название vhost'а у rabbitmq. Строчка ApplicationServices:Environment:Name=some-name.
- 3. Запустить сервисы, необходимые для работы приложений, из директории "/dockercompose/services"

[sudo] docker-compose up -d

Примечание: если нет необходимости размещение БД postgres в docker образе, то её можно исключить из сервисов удалением соответствующей ей конфигурации из "docker-

compose/services/docker-compose.yml" По умолчанию база из контейнера открыта на 5433 порт.

- 4. На сервере баз данных создать базы данных: cs-api, idsrv-api, license-api, lk-api, ns-api. В случае, если используется база не из docker образа, то изменить параметр "Dal:ConnectionString" в ".env" файлах в соответствующих таблицам категориях "docker-compose/release".
- 5. Отредактировать параметры запуска контейнеров в .env файлах, находящихся в директории сервиса. Те параметры которые требуется изменить дополнительно - отмечены в конфигурации комментарием с REDACT\_ME. Подробнее о настройках в блоке "Настройки".
- 6. Отредактировать в "docker-compose/nginx/conf.d/default.conf" server\_name для каждого сервера
- 7. Добавить проксирование с веб-сервера реверс-прокси на 10000 порт [на 10000 порту находится nginx ]

```
Пример настройки вебсервера реверс-прокси nginx
server {
# публичные домены ЛК Клиента, ЛК Агента,
 # панели управления сервера лицензирования соответственно
 server_name
  Ikk-front.ru
  Ika-front.ru
  license-front.ru;
 listen 80;
 location / {
  client_max_body_size 30m;
  proxy set header Host $host;
   proxy_set_header X-Forwarded-Proto $scheme;
   proxy_set_header X-Real-IP $remote_addr;
  proxy_set_header X-Forwarded-For $proxy_add_x_forwarded_for;
   # блок настроек необходимый для проксирования websocket запросов
  proxy set header Upgrade $http upgrade;
   proxy_set_header Connection $http_connection;
  proxy_cache_bypass $http_upgrade;
  proxy_http_version 1.1;
                  http://127.0.0.1:10000/;
  proxy_pass
\pmb{\}}
```
8. Запустить образы приложений из директории "/docker-compose/release"

[sudo] docker-compose up -d

9. В переданных дампах БД уже выполнены все скрипты инициализации, можно развернуть их, или создать БД с нуля. Для этого выполнить методы инициализации. В постмане, либо в curl, выполнить запросы: POST {{endpoint}}/internal /api/seed/namedseed c Basic авторизацией, (по умолчанию реквизиты ApiResource\_LK/QXBpUmVzb3VyY2VfTEtfU2VjcmV0) со следующими значениями, передаваемыми в теле запроса для каждого сервиса.

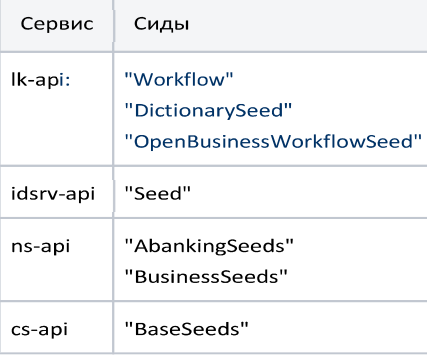

Пример запроса постман:

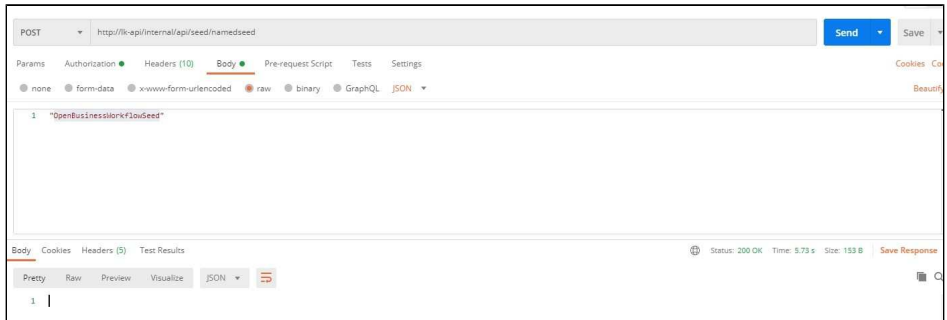

Пример запроса curl:

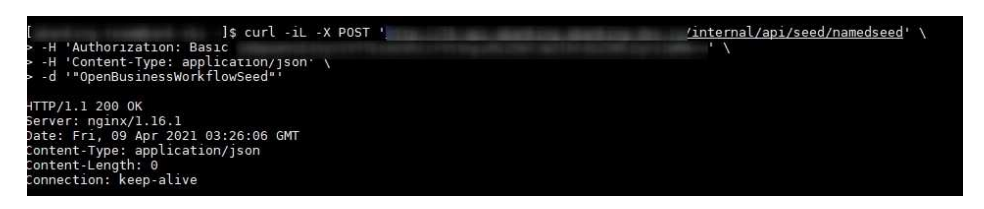

Пример запроса curl

curl -iL -X POST 'http://lk-api/internal/api/seed/namedseed' \ -H 'Authorization: Basic QXBpUmVzb3VyY2VfTEs6UVhCcFVtVnpiM1Z5WTJWZIRFdGZVMIZqY21WMA==' \ -H 'Content-Type: application/json' \ -d "'OpenBusinessWorkflowSeed"

Также можно передать заполненную данными postgresql в архиве tar. Чтобы развернуть БД с готовыми данными, надо извлечь содержимое из архива postgres.tar.gz в директорию с dockercompose.yaml, отвечающим за сервисы инфраструктуры (docker-compose/services). В архиве находится папка с названием postgres. В ней находятся все данные и настройки БД. После чего выполнить команду docker-compose up -d и убедиться, что все работает - dockercompose ps - все контейнеры должны быть в состоянии Up.

10. Выполнить запрос инициализации сервера лицензирования (заполнение базы данных начальными данными необходимыми для работы сервиса лицензирования):

: GET http://license-api/api/seed/init

- 11. Зайти http://license-front.ru/, авторизоваться под администратором. Логин: "admin", пароль: "Pulse1data!"; и загрузить конфигурацию и подпись в интерфейсе загрузки ключа из директории "license-keys". Инструкция по работе с администрированием LS
- 1.2. Настройки

Существуют следующие настройки сервисов

1. .env-файлы, которые задают переменные окружения запуска контейнеров. Настройки .env-файла, находящегося на одном уровне с docker-compose.yml файлов, являются общими для всех сервисов. В нём также указаны переменные с версиями образов. Настройки, находящиеся в .env-файле в директории сервиса, например  $_{1k-api/.env}$ , используются только для этого сервиса.

- 2. abanking-settings.json. json файл настроек фронтенд сервиса, находится в директории ./settings/ внутри директории сервиса фронтенда: например ./lkk-front/settings/abanking-settings.json.
- 3. partial/ директория внутри директории фронтенд сервиса. Содержит в себе html файлы, внедряемые в разные места index.html фронтенда, например ./lkk-front/partial/head.html. Внедряет html внутри заголовка head индексной страницы.

Таким образом можно внедрять код метрик, а также SEO-теги в index.html.

- 4. theme/ директория с настройками тематизации фронтенда.
- 5. kannel.conf. Настройки коннектора к SMS-шлюзу по протоколу SMPP, находится в директории /dockercompose/sevices /kannel.

Большинство настроек заданы по умолчанию и менять их перед запуском не требуется. Перед запуском необходимо указать следующие настройки:

 $\bullet$ в корневом .епv файле: актуализировать, при необходимости, версии докер образов сервисов фронтенда и бекенда; прописать экдпоинт идентити-сервера; указать свой clientCompanyName,

# Версии включаемых образов НАЗВАНИЕ\_СЕРВИСА=тэг образа # Пример LK API TAG=rko-release-17

#Публичный домен identity-server PublicAppUri=http://idsrv-api.ru #Адрес Identity Server IdentityServer:Authority=http://idsrv-api.ru

ClientCompanyName=abanking

в файле настроек ./crm-connectora-api/.env . адреса конечных точек, реквизиты Basic авторизации, для интеграции с АПИ CRM

```
7 #Флаг включения отправки колбеков при смене шаге документа
    WebHooks:Crm:StepInfoEnabled=true
\mathbb{R}\mathcal{O}_\mathcal{F}10
   #Флаг включения отправки колбеков о зарегистрированном пользователе
11WebHooks:Crm:RegisterInfoEnabled=true
12
   #Флаг включения отправки информации о созданном документе
13.WebHooks:Crm:DocumentInfoEnabled=true
14
1516 #Адрес хоста для получателя колбеков
17WebHooks:Crm:Host=1
18
-1.9#Флат включения отправки колбеков при смене шате локумента
20.WebHooks:Crm:StepInfoPath=/api/stepinfo
21\,22#Флаг включения отправки колбеков о зарегистрированном пользователе
23 WebHooks:Crm:RegisterInfoPath=/api/registerinfo
:24
25 #Эндпоинт отправки информации о созданном документе
   WebHooks:Crm:DocumentInfoPath=/api/documentinfo
26.27
28 -#Эндпоинт для авторизации системы
-29WebHooks: Crm: Authorization Path=/api/auth/sign in
30
31#Учетная запись системы
32
   WebHooks:Crm:Login=
    WebHooks:Crm:Password=
33
34
   #Флаг включения отправки запросов в CRM
35
36 WebHooks:Crm:IsEnabled=true
```
в файле настроек ./kaluga-api/.env - ключ АПИ Калуга Астрал

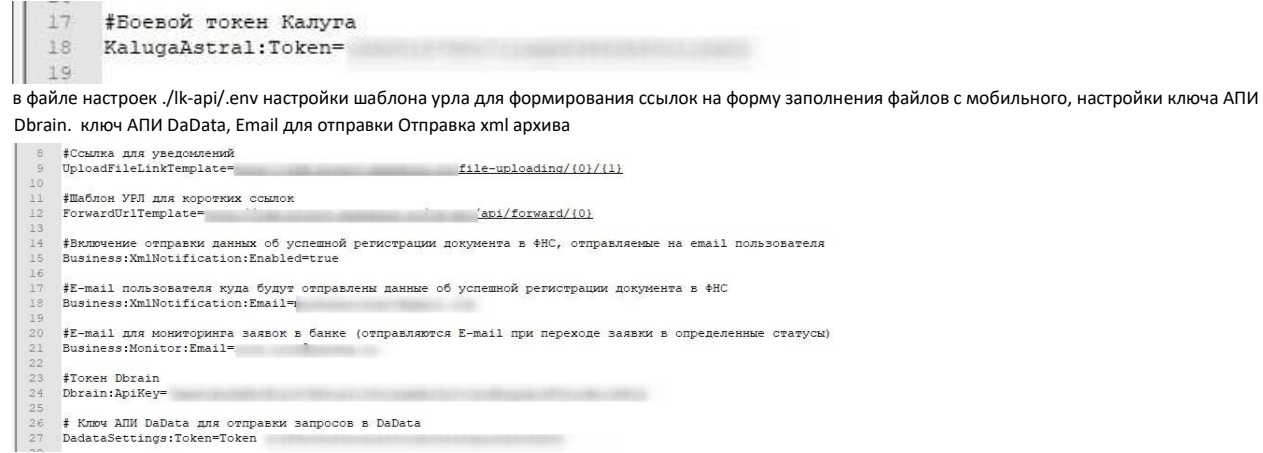

#### в файле настроек ./ns-api/,env указать настройки SMTP-сервера

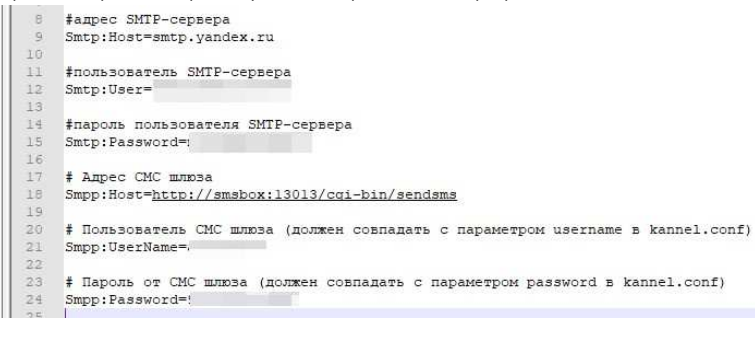

### в файле настроек kannel,conf настройки подключения к SMS-шлюзу по протоколу SMPP

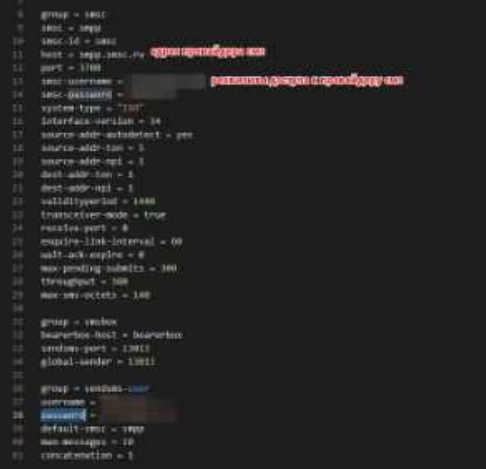

# 1.3. Проверка успешности запуска

Для начало следует убедиться, что сервисы запустились. Для этого нужно выполнить команду, находясь в директории с docker-compose.yaml файлом: docker-compose ps, и посмотреть на столбец "State" - все значения должны быть в значении "Up".

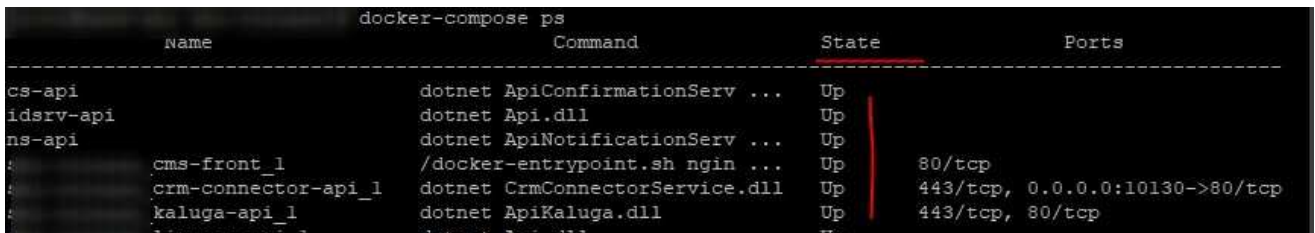

Если какой-то контейнер будет в любом другом статусе, то следует проверить его логи командой docker logs -f container\_name. Возможные причины, почему контейнер не запускаются, могут быть различны. Например - неправильная конфигурация в .env файле. Подробнее будет в выводе лога контейнера.